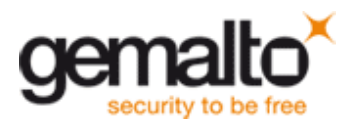

## **How to create a driver component from a XP driver on XPEmbedded**

Launch the XPE Component Designer Import the .XP driver INF file in the sld

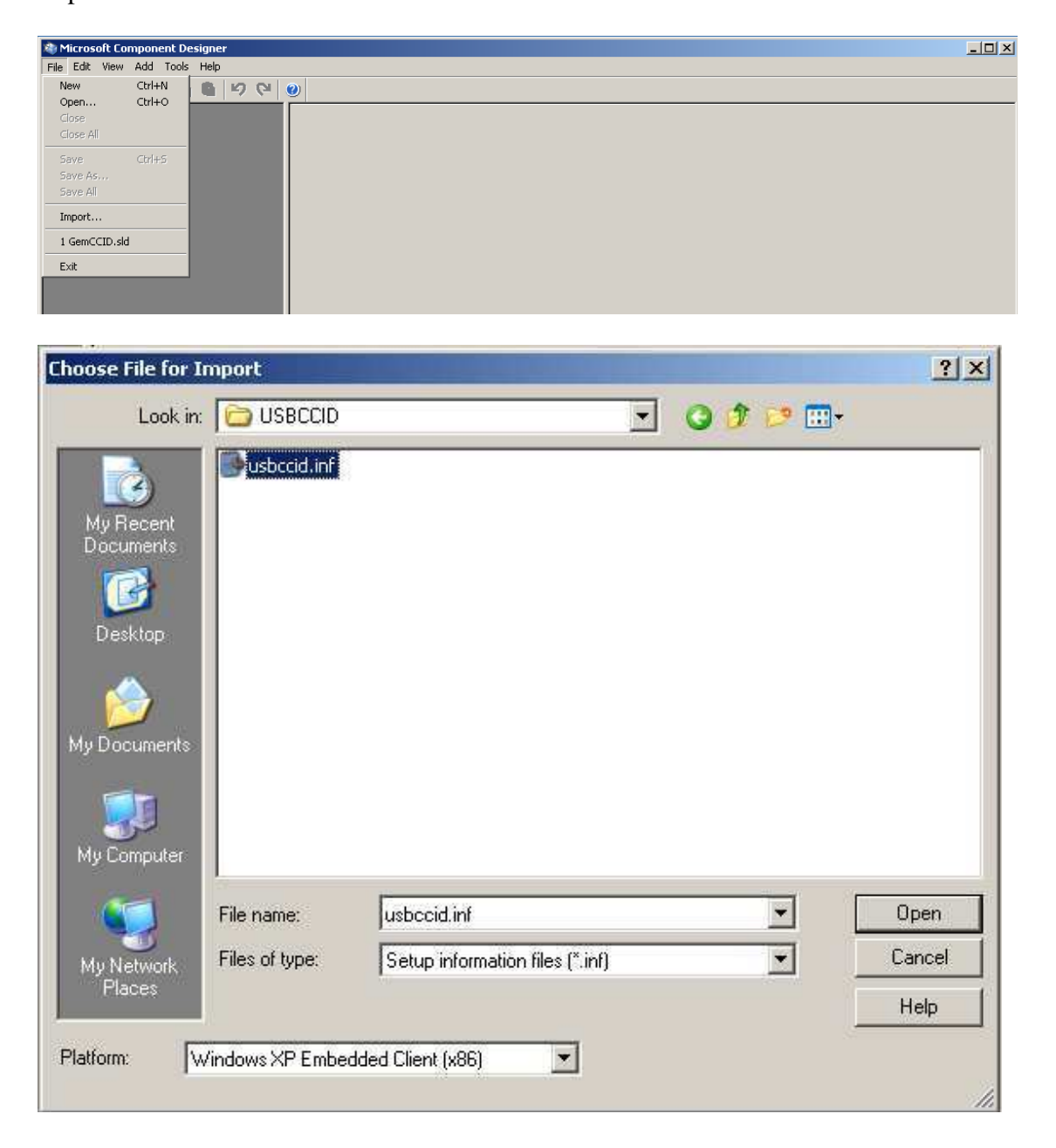

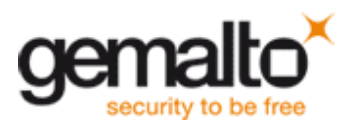

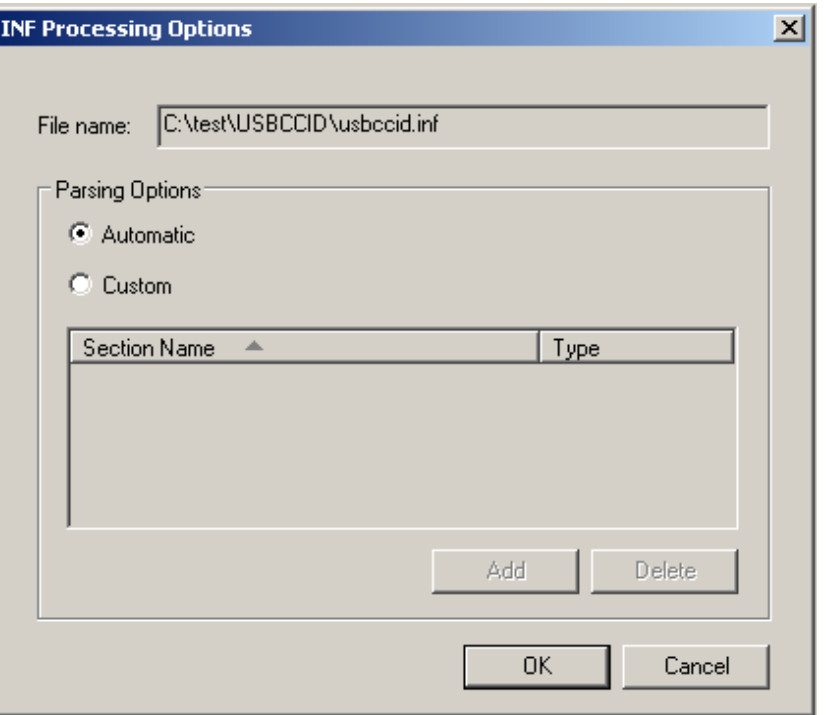

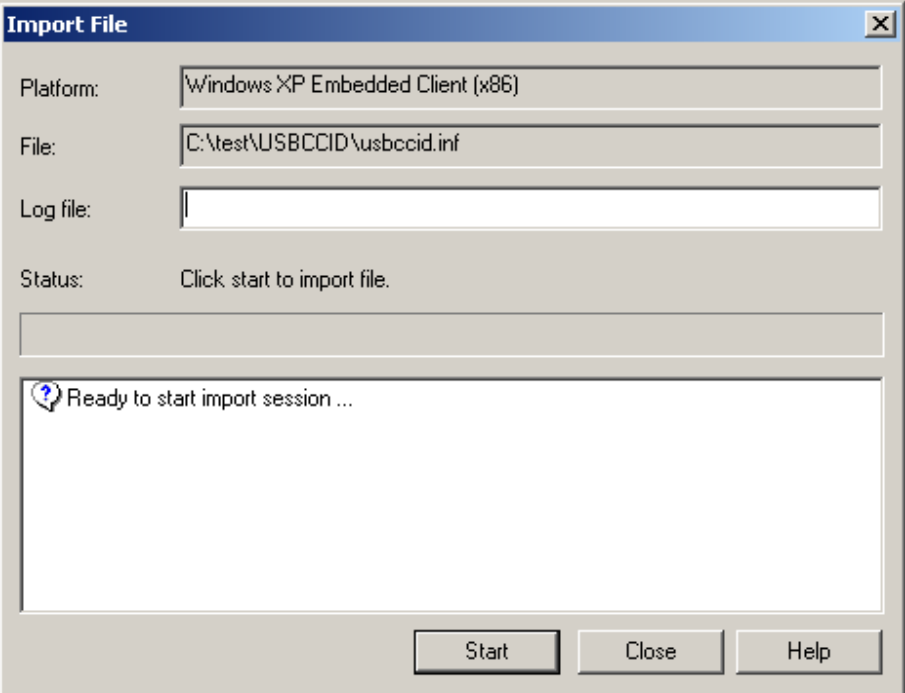

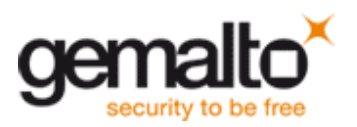

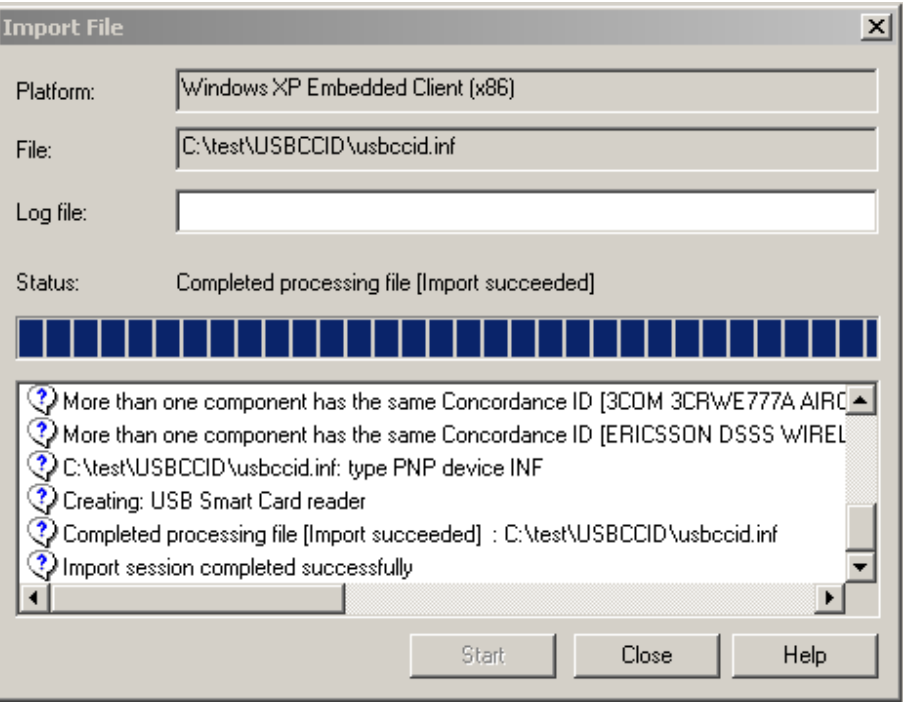

## Close the Import File Save the .sld

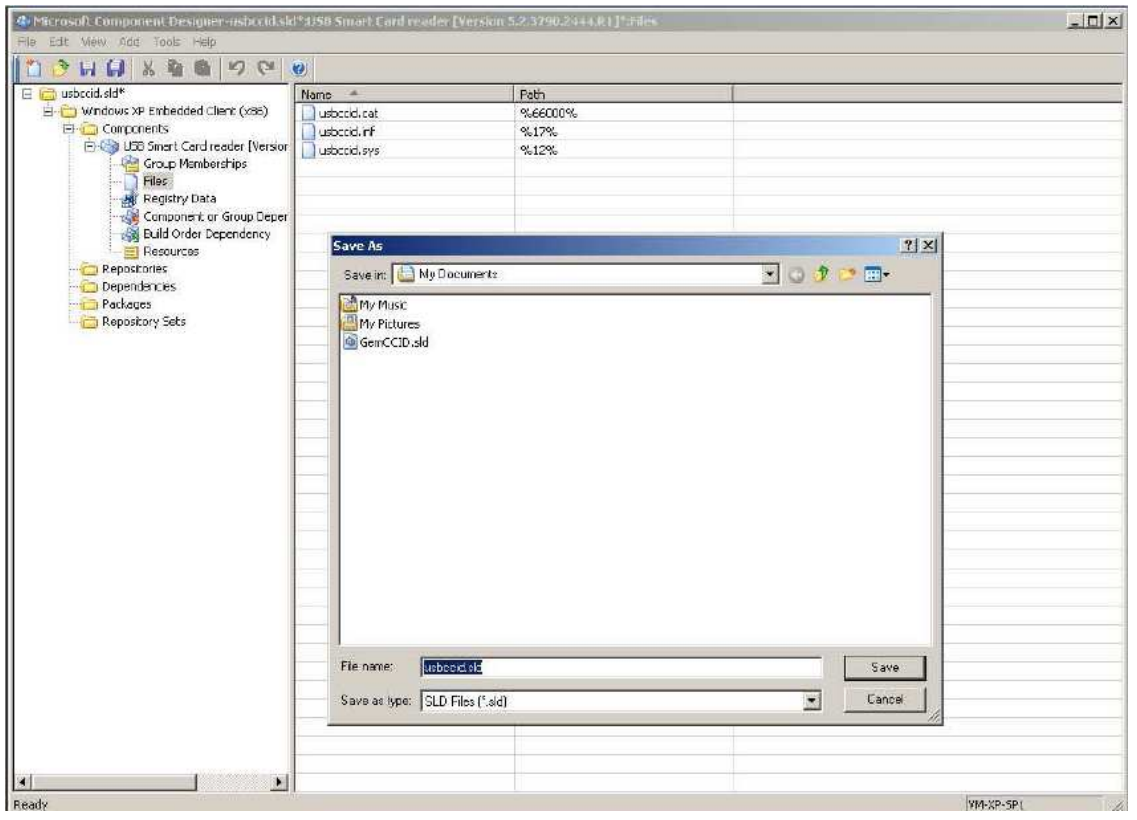

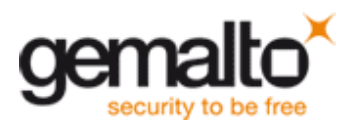

In the explorer, copy the 3 driver files (.inf, .sys and .cat) to the driver repository of Windows Embedded Data

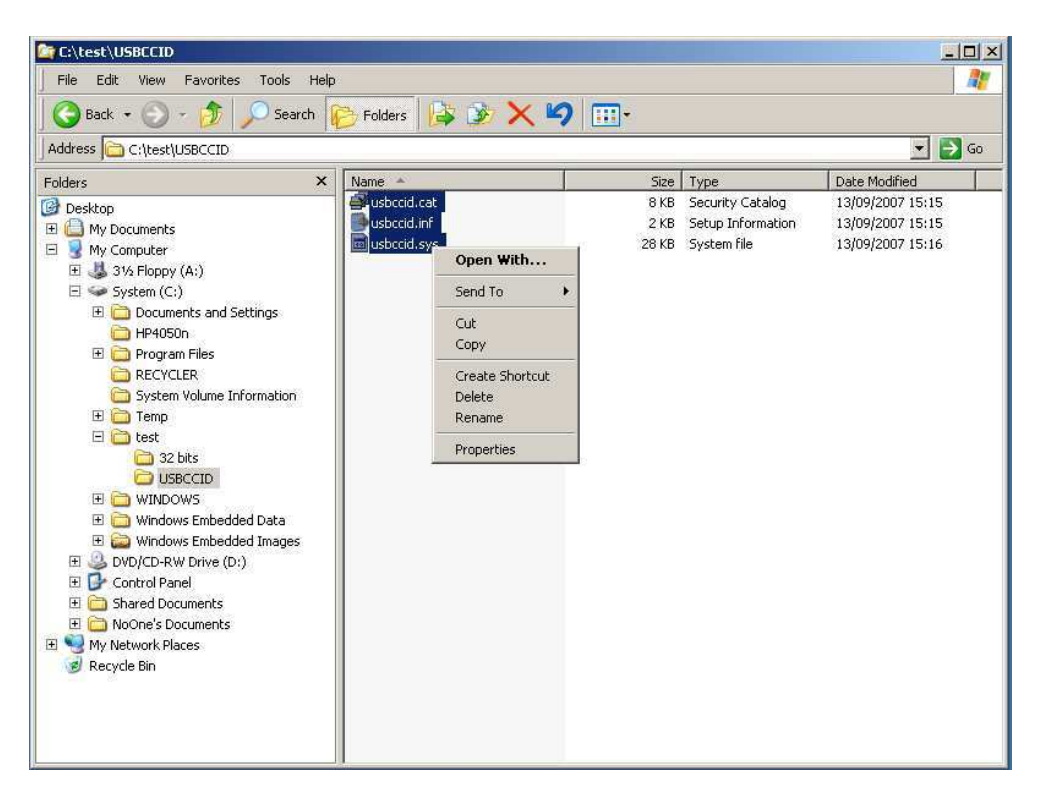

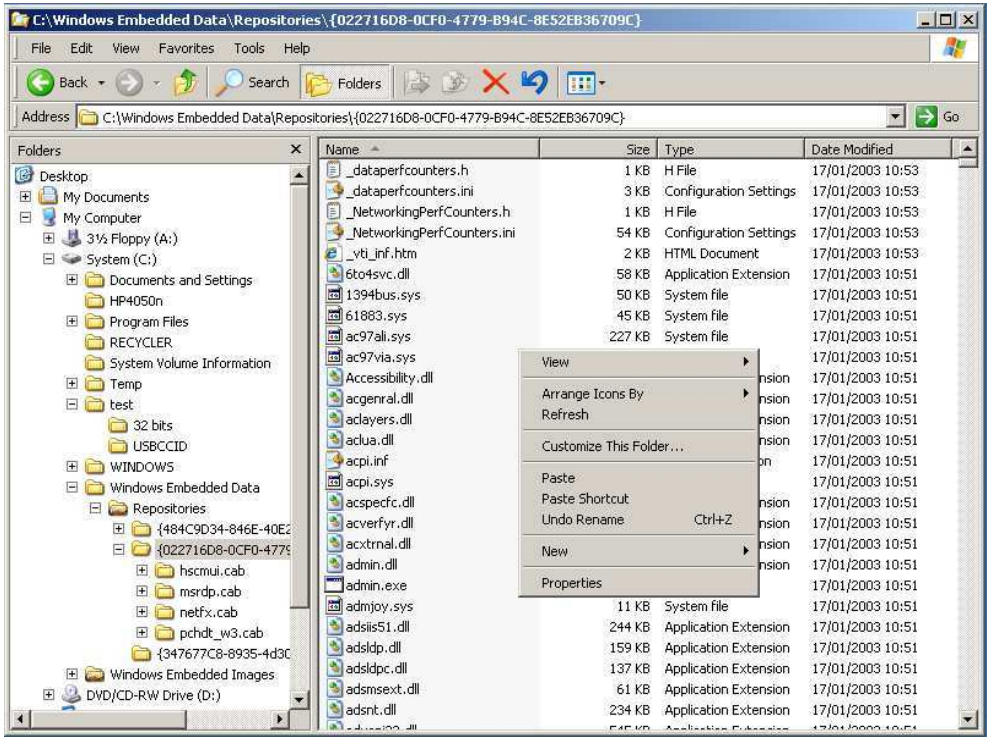

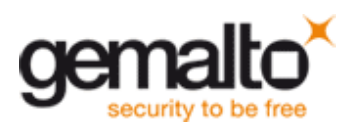

Add the new component .sld to the database using « Import… »

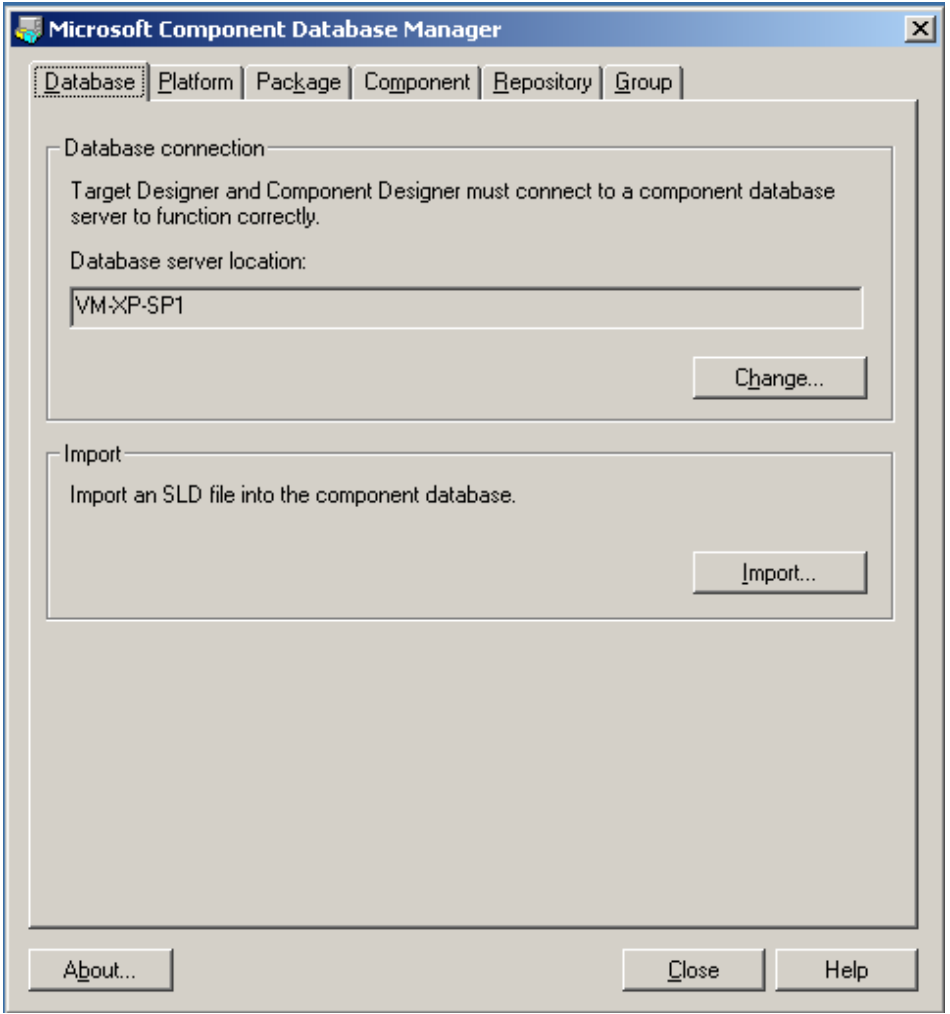

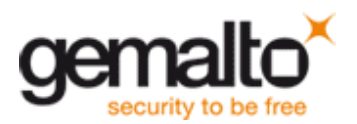

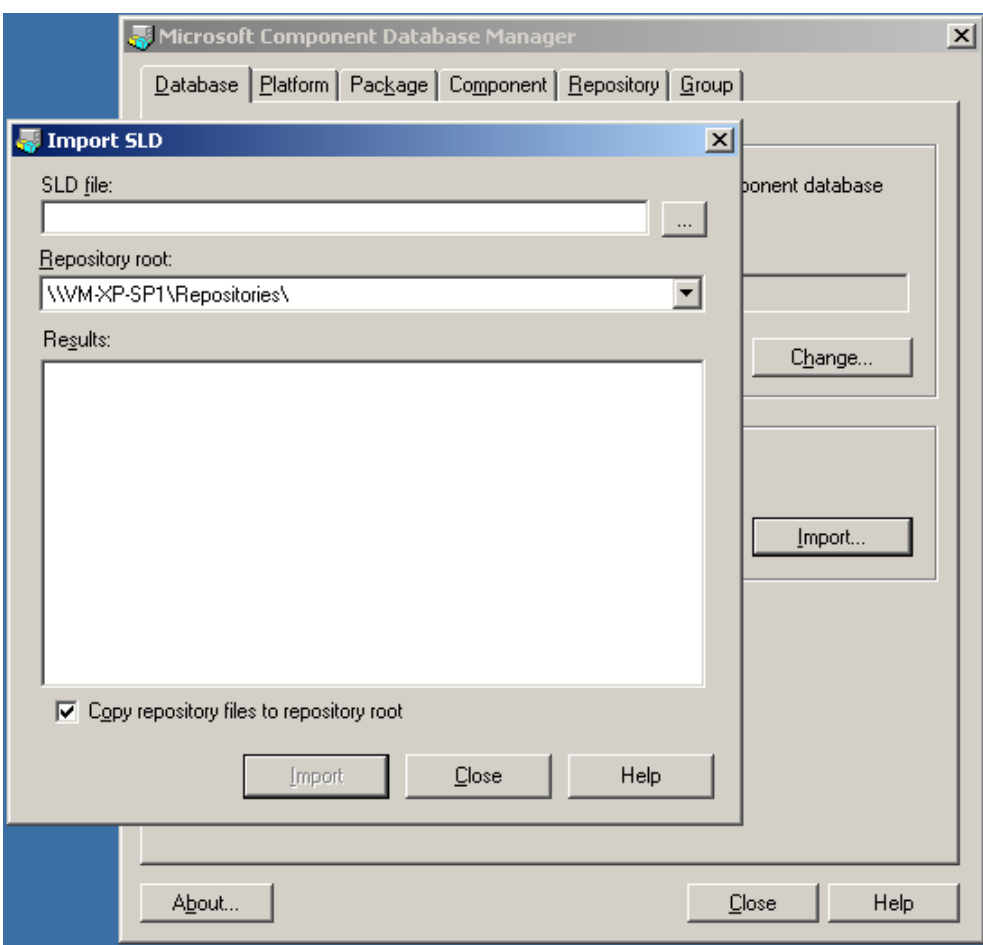

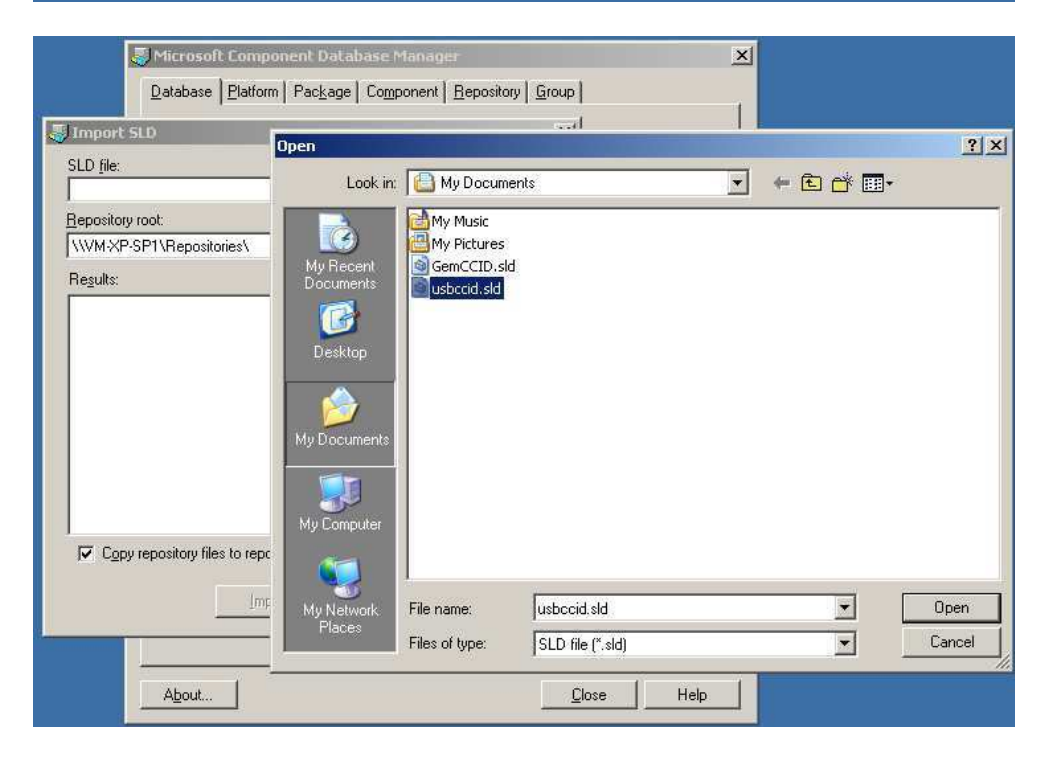

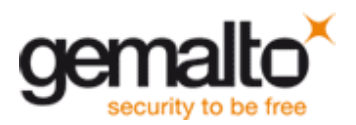

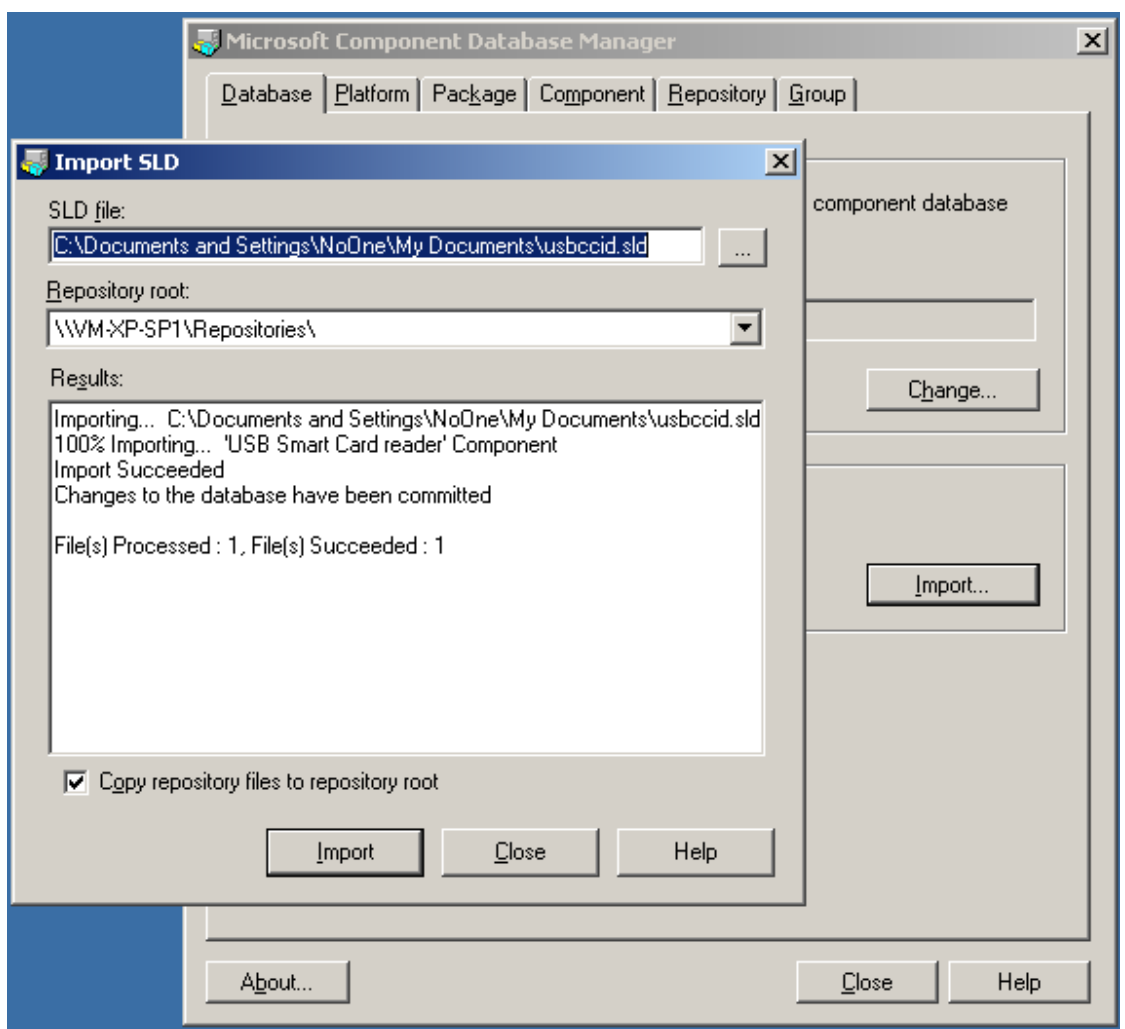

Launch the Target Designer

Search for the name given to the device by the .inf inside the component list.

Typically it is « USB Smart Card Reader » for the Microsoft Class driver we just added. Once found, add it to the XPE image in construction.

Then launch the "Check Dependency of the Build actions".

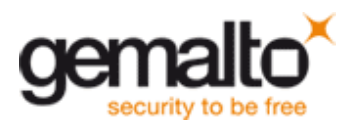

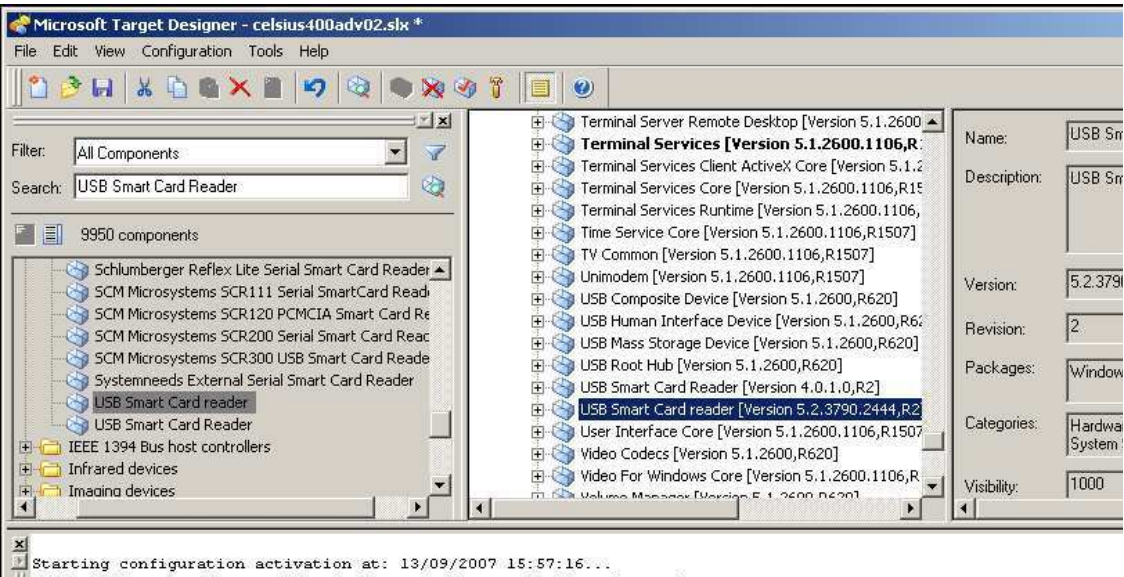

Scatting configuration activation act is speed to the CDB: 3,49 secs, 43 req. 08 reqs, 08 hits, 0 entries<br>Activation complete, elapsed time: 12,74 seconds<br>No errors or warnings

Info 101: Initializing new component: "USB Smart Card reader (Version 5.2.3790.2444, R2]"<br>Warning 1116: Adding unreleased component to configuration: "USB Smart Card reader (Version 5.2.3790.2444, R2]"<br>Info 101: Estimated